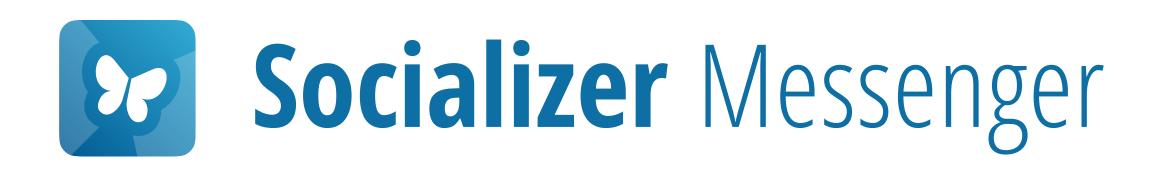

## File Manager

With the Socializer Messenger, any files can be kept encrypted and protected – on any iOS and Android device.

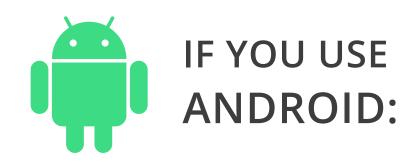

When you are asked for file access permissions, press Allow

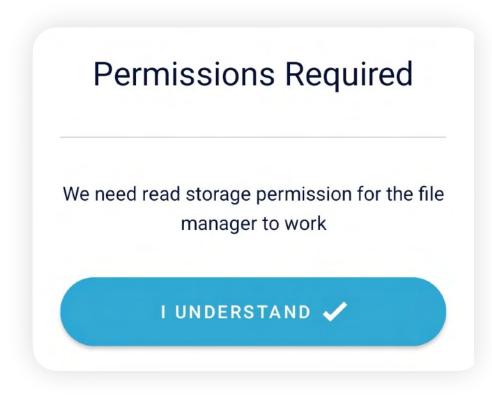

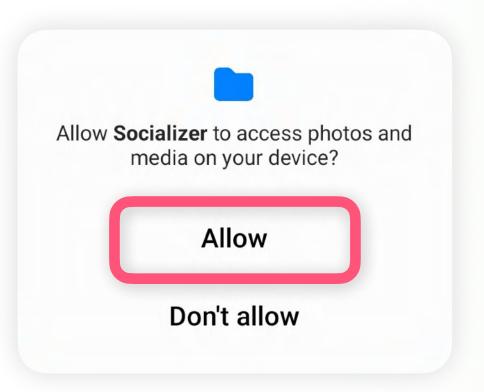

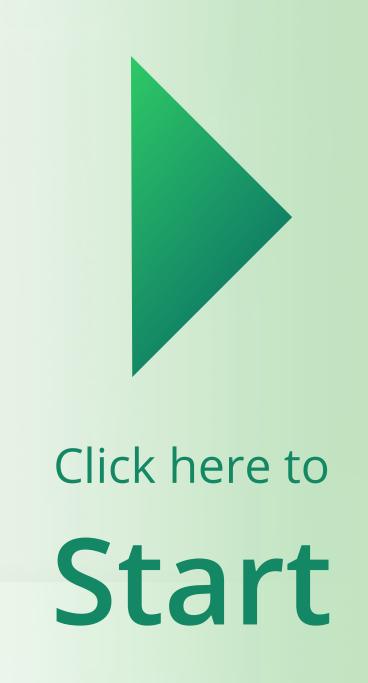

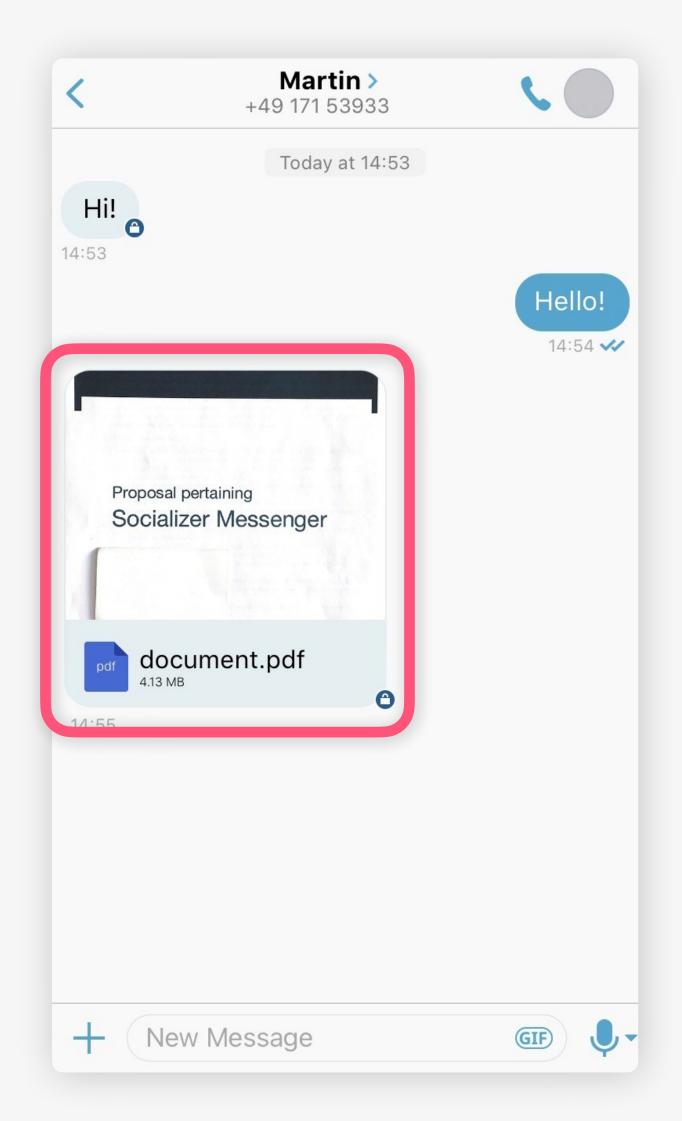

Click on the received document

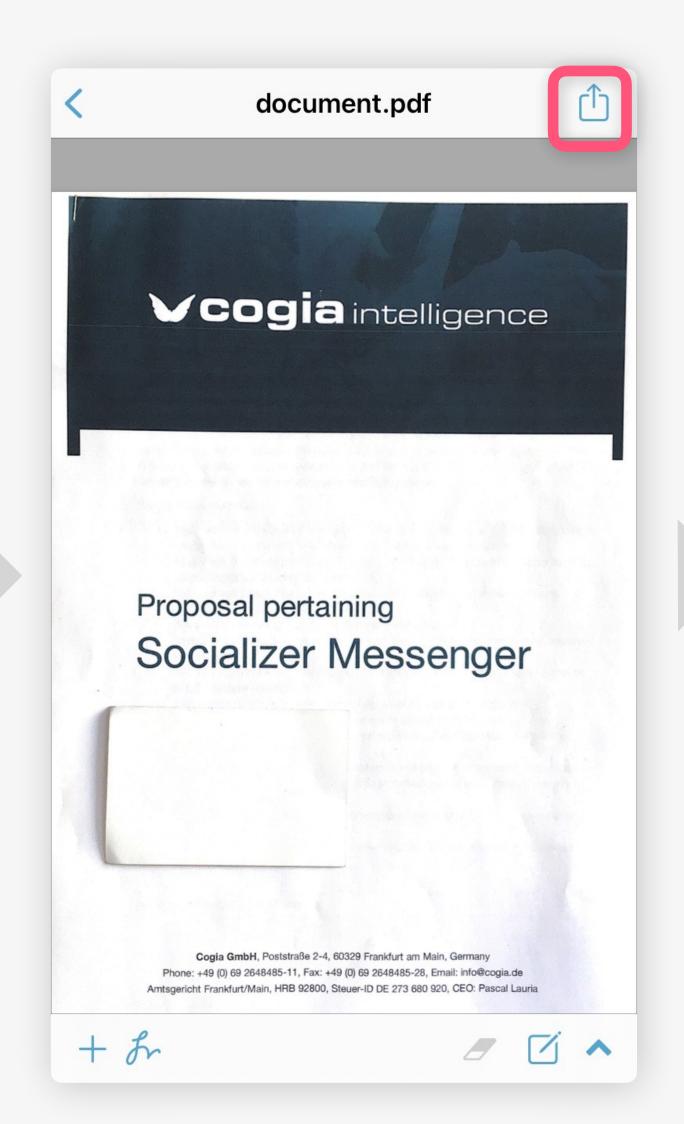

Press (top right)

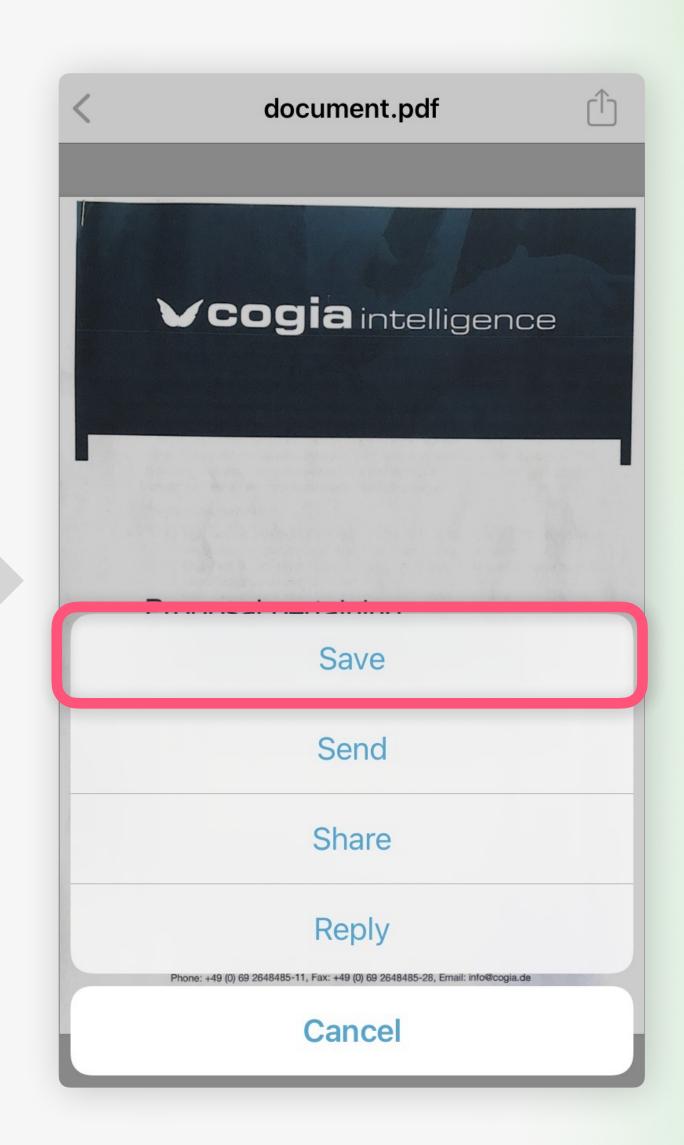

Press Save

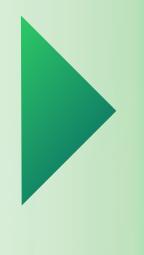

Next

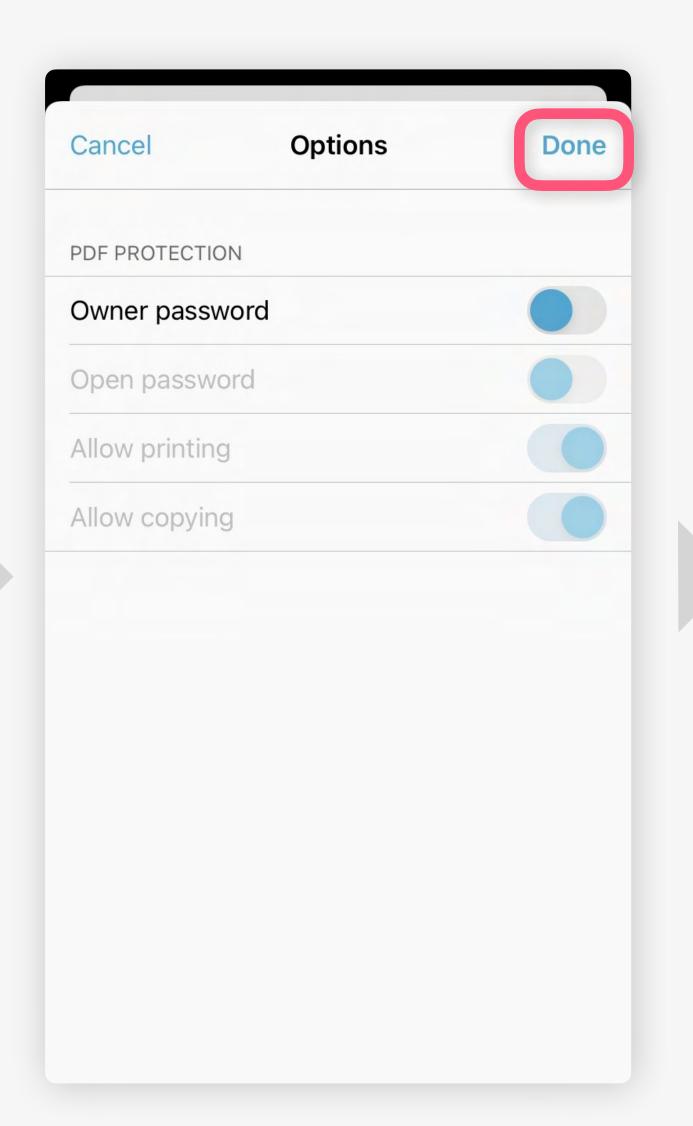

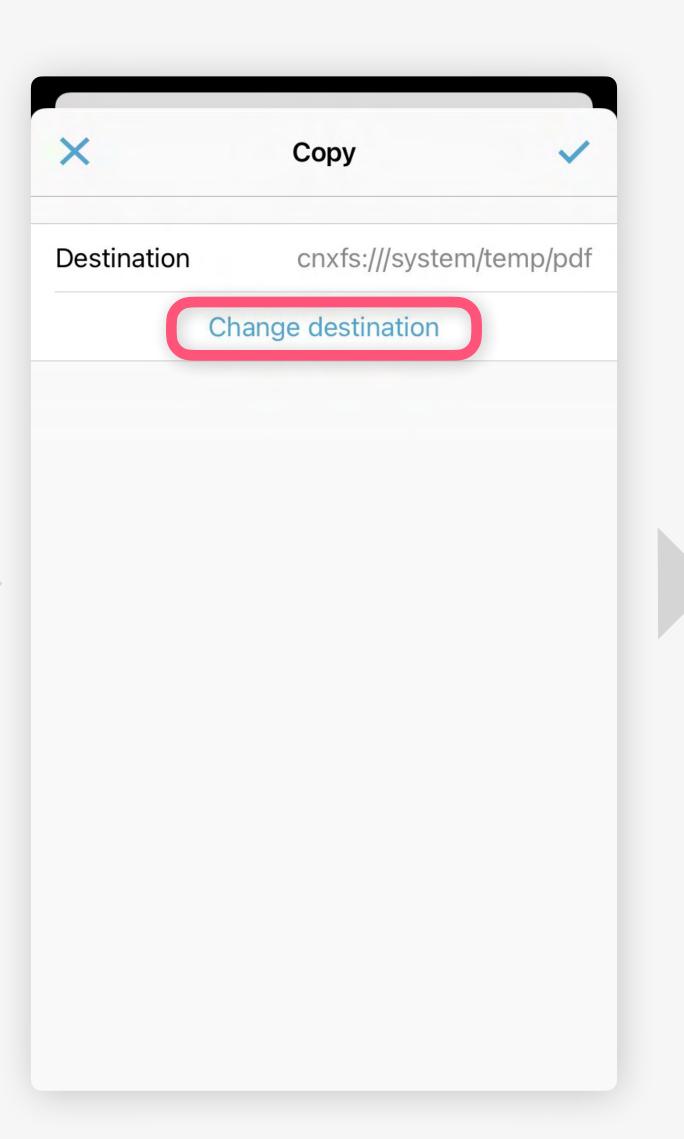

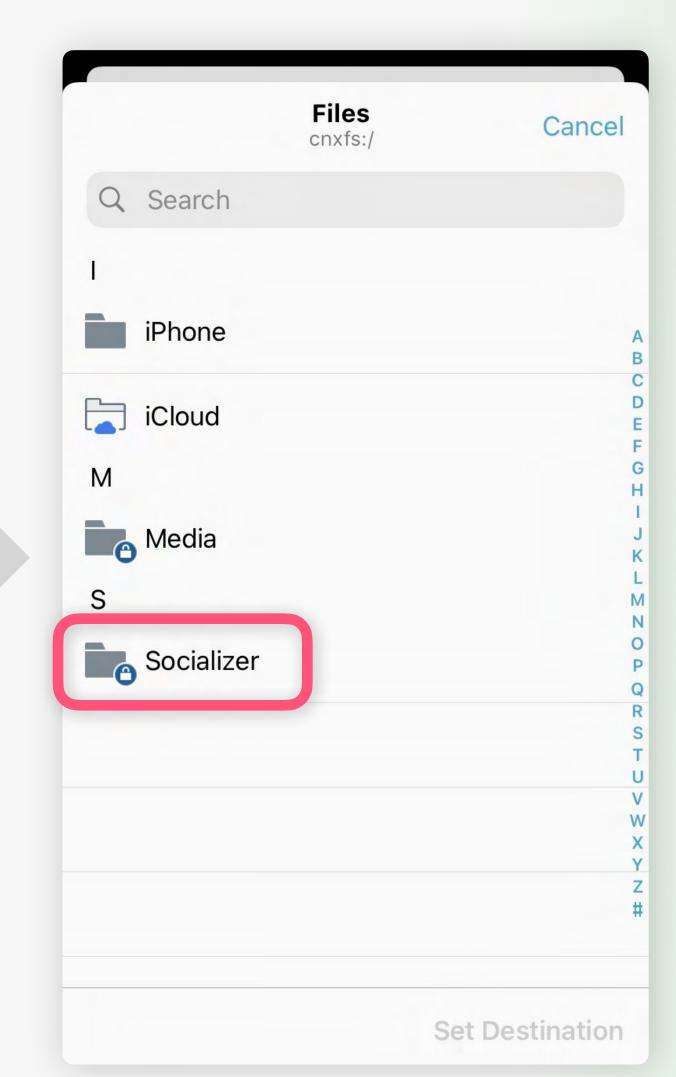

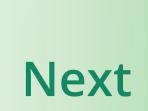

Press Done

Optional: Here, you can add various protections to your document

Press Change destination

Select a protected folder, for example Socializer

| <       | Socializer<br>/Socializer | Cancel |
|---------|---------------------------|--------|
| М       |                           |        |
| Med Med | ia                        |        |
|         |                           |        |
|         |                           |        |
|         |                           |        |
|         |                           |        |
|         |                           |        |
|         |                           |        |
|         |                           |        |
|         |                           |        |
|         |                           |        |
|         |                           |        |
|         |                           |        |
|         |                           |        |
|         |                           |        |
|         |                           |        |
|         |                           |        |
|         |                           |        |
|         |                           |        |
|         |                           |        |
|         |                           |        |
|         |                           |        |
|         |                           |        |
|         |                           |        |
|         |                           |        |
|         |                           |        |
|         |                           |        |

**Press Set Destination** 

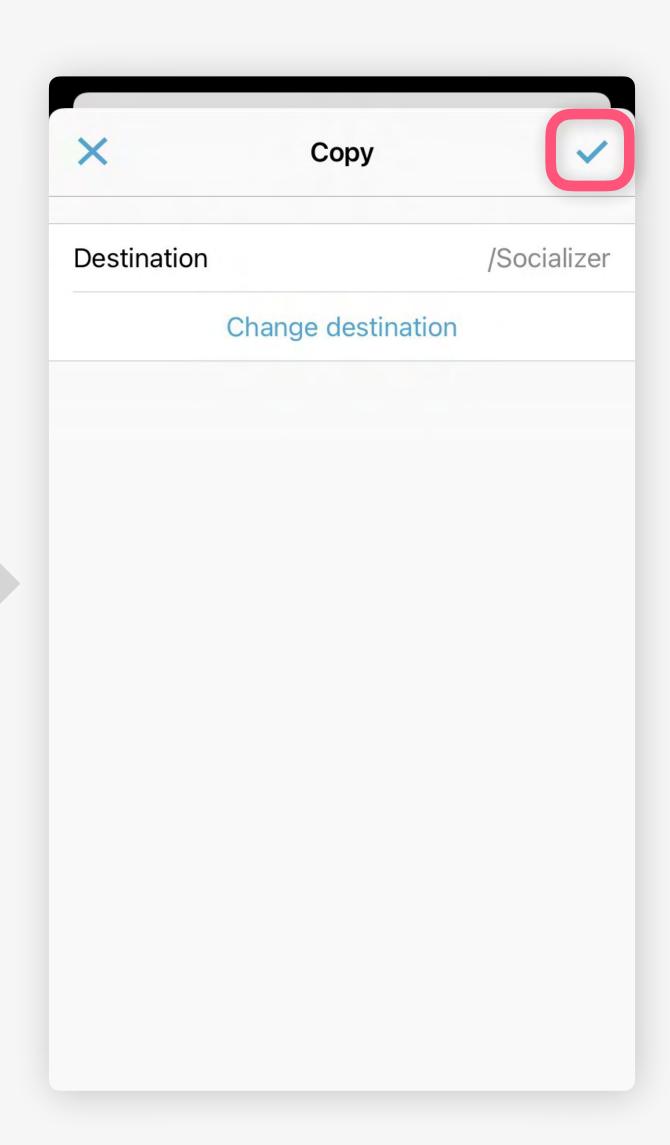

Press 
(top right)

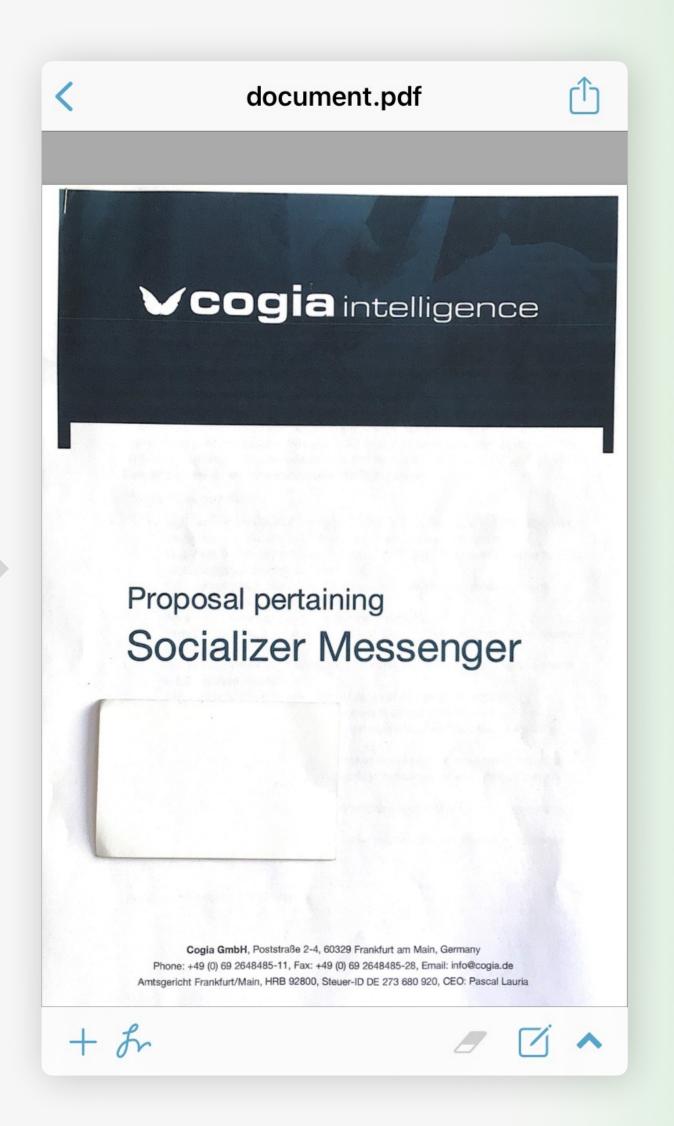

Next

Press < (top left)

The document is now stored in the secured file storage.

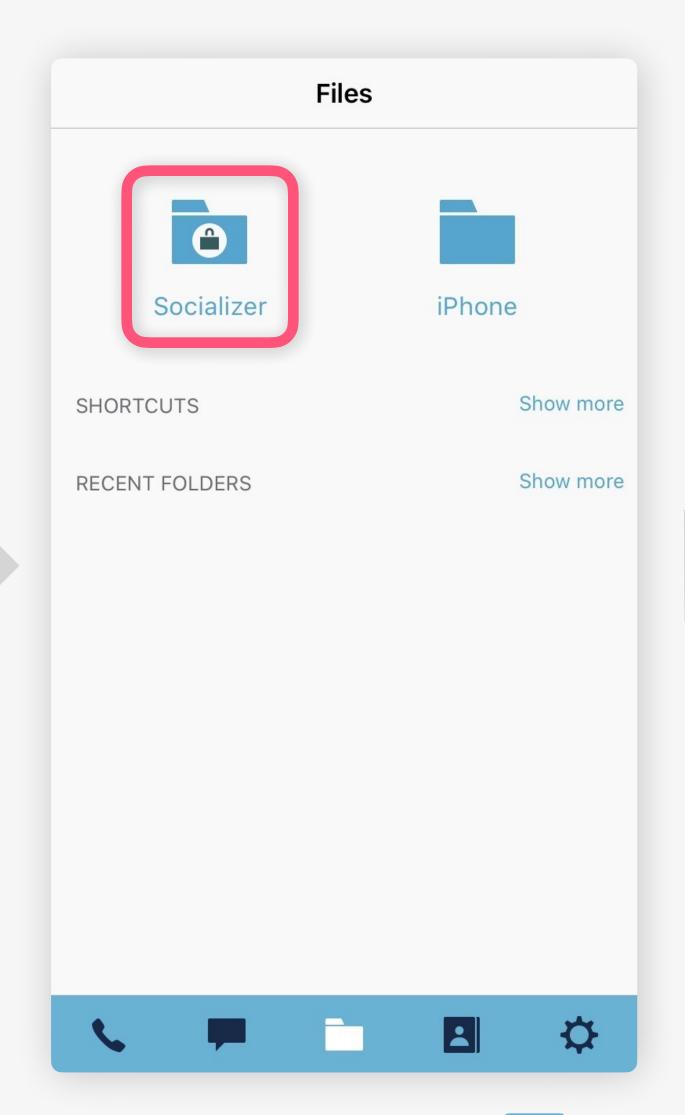

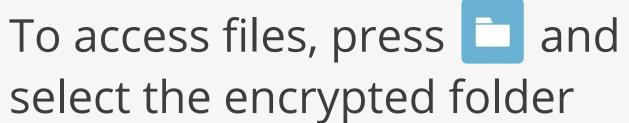

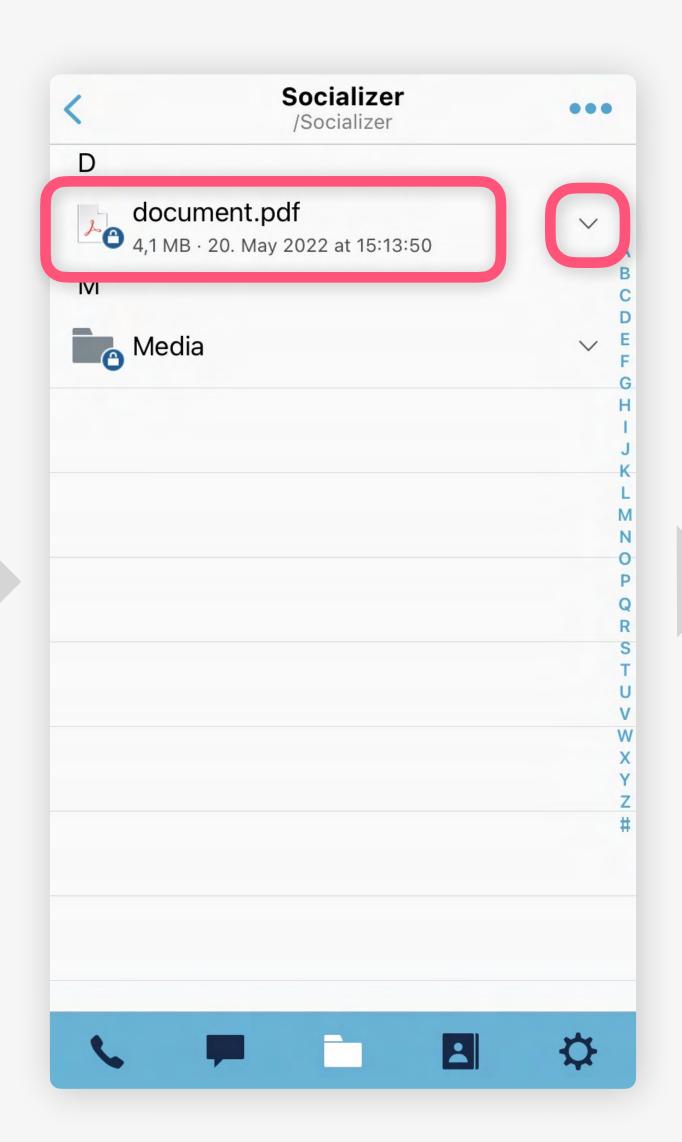

Click on a document to view it or on 

for more options

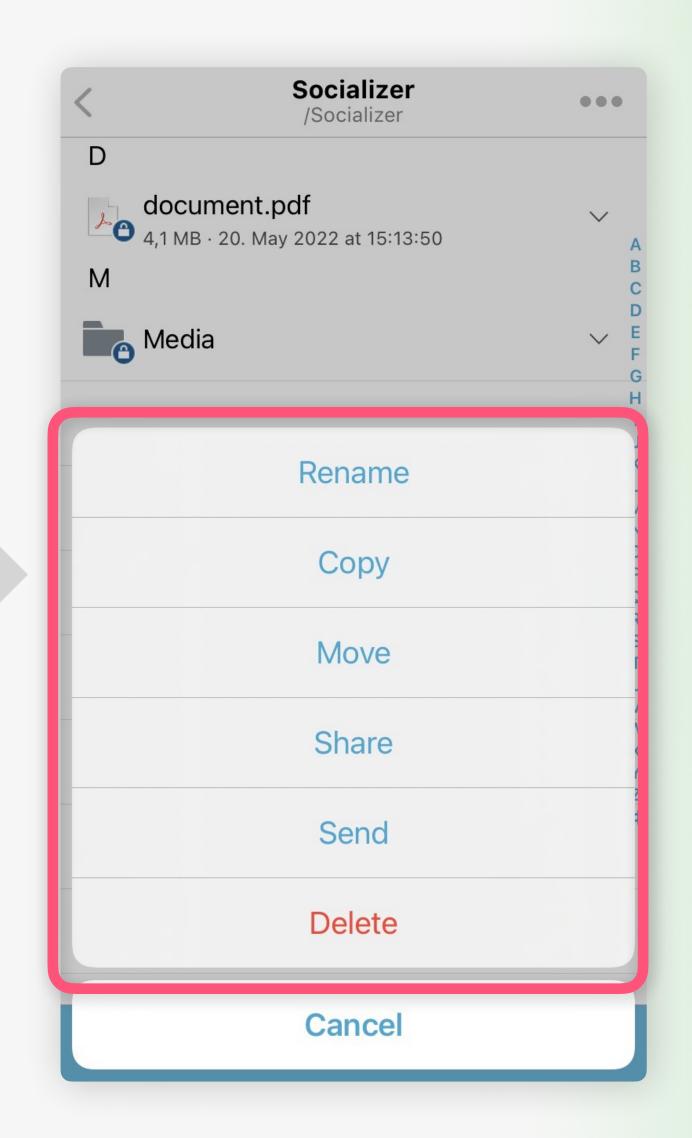

Optional: Organize or share a document

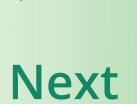

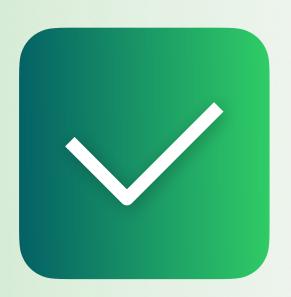

## File Manager

Now you know how to manage files in the secured sandbox.

All other guides

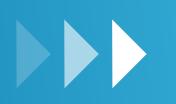